# Nuova Gestione Commissioni sull'applicativo Concorsi

Commissioni Biennali

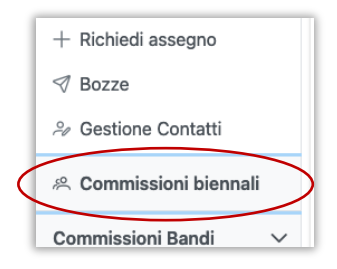

La gestione delle commissioni biennali è stata trasferita dal vecchio tool ARIA al nuovo applicativo Concorsi. <https://concorsi.dsi.infn.it/>

La nuova funzionalità è accessibile dal menù principale cliccando sulla voce "Commissioni Biennali".

#### Commissione in corso e storico commissioni

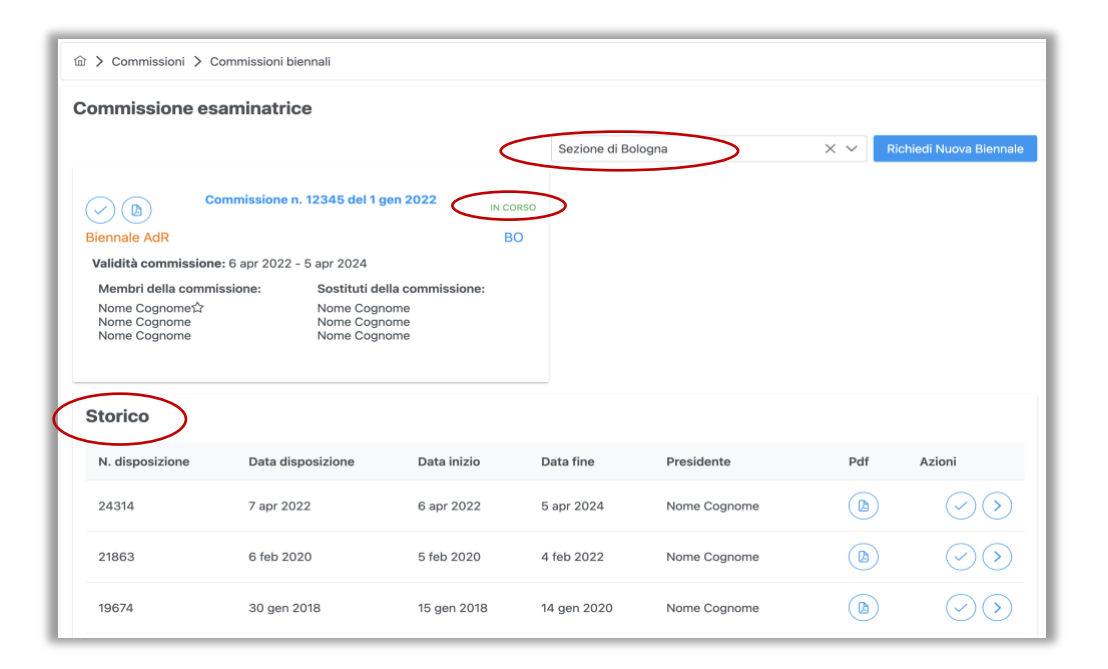

Le informazioni sulla commissione attualmente in carica sono mostrate in una card in alto a sinistra. Il nominativo del Presidente è indicato con il simbolo  $\hat{\mathbb{X}}$ .

Più sotto è disponibile lo storico di tutte le commissioni biennali.

Per le segreterie che gestiscono più di una struttura, è possibile cambiare la struttura di riferimento dal menù a tendina in alto a destra nella schermata.

#### Richiesta di una nuova commissione biennale

È possibile richiedere una nuova commissione biennale tramite il pulsante "Richiedi Nuova Biennale" vicino alla scelta della struttura.

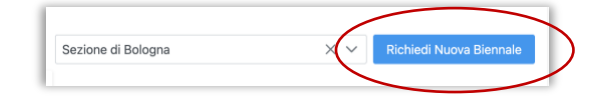

Il form di inserimento richiede le stesse informazione del vecchio tool ARIA, con una sola novità. È ora possibile richiedere una commissione unica, valida sia per Assegni che per Borse, tramite l'apposito switch:

• Per richiedere una commissione biennale **per i soli AdR**:

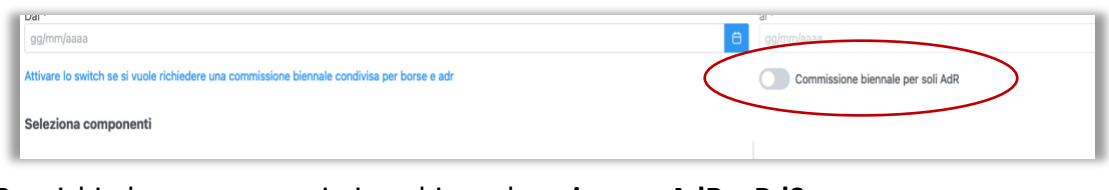

• Per richiedere una commissione biennale **unica per AdR e BdS**:

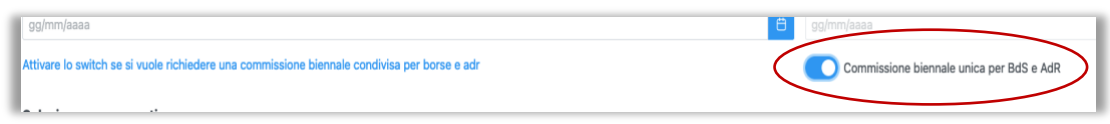

Una volta effettuata la richiesta, la commissione proposta sarà mostrata nell'angolo in alto a destra della schermata, con lo stato "DA APPROVARE"

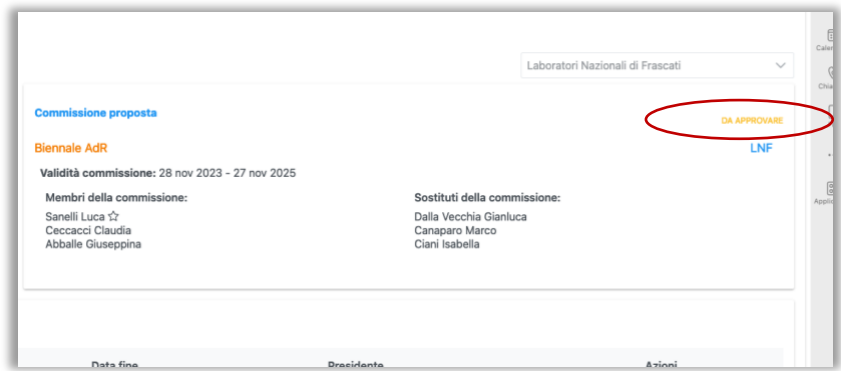

La Presidenza potrà approvare o respingere la richiesta di commissione, oppure rimandarla all'attenzione della struttura, chiedendone una modifica e specificando una motivazione. In questo caso la struttura riceverà una notifica via e-mail e la commissione da modificare sarà mostrata nell'angolo in alto a destra della schermata, con lo stato "RESPINTA CON RICHIESTA DI MODIFICA".

Le motivazioni per cui la Presidenza ha richiesto delle modifiche saranno mostrate nel campo "Motivazioni rifiuto".

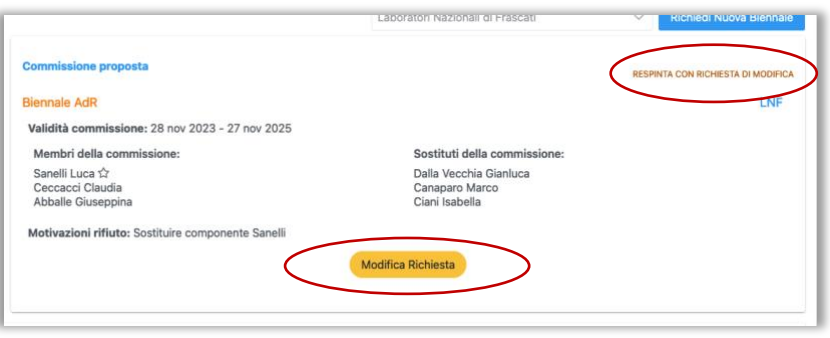

Cliccando su "Modifica Richiesta" sarà mostrato nuovamente il form di inserimento già precompilato, dove la segreteria potrà effettuare le modifiche richieste.

Una volta approvata, la commissione sarà mostrata nell'angolo in alto a destra della schermata come "Commissione Pubblicata".

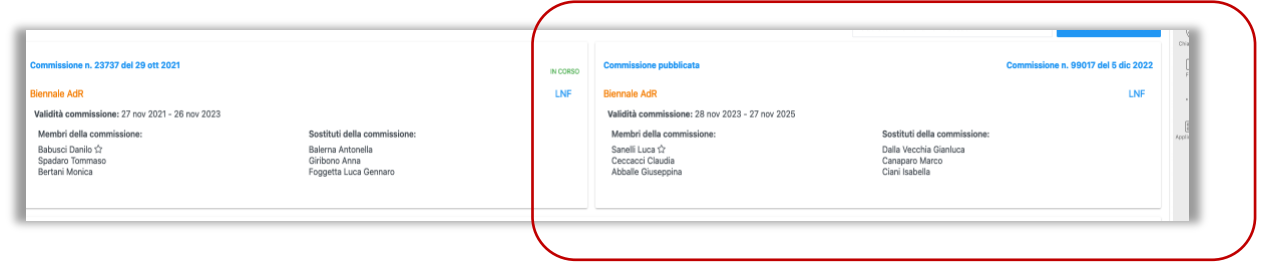

#### Import commissioni biennali su Reclutamento Online

Al momento della pubblicazione di un Assegno di Ricerca su Reclutamento Online, il sistema importerà la commissione biennale che risulta attiva in quel momento.

Invece, alla pubblicazione di una Borsa di Studio, il sistema importerà la commissione soltanto se quella attiva è valida sia per AdR che per BdS.

Negli altri casi, il sistema non importerà nessuna commissione automaticamente.

Tuttavia, sarà possibile importarla in seguito dal menù "Gestione Commissioni" di Reclutamento Online, selezionando il bando desiderato e premendo il pulsante "Importa Commissione AdR".

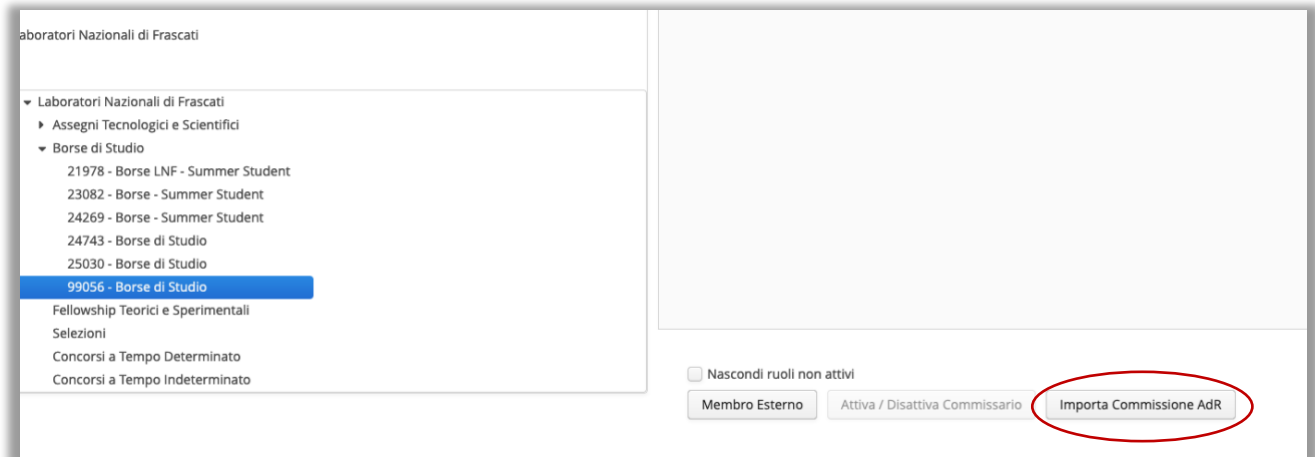

## Commissioni per Singolo Bando

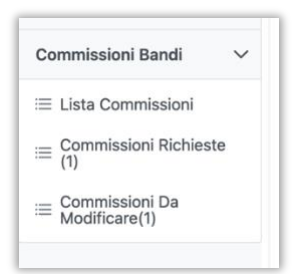

È stata introdotta una nuova funzionalità che permette di nominare e pubblicare commissioni specifiche per un singolo bando, ma soltanto se il concorso è stato richiesto e pubblicato dall'applicativo Concorsi.

### Lista Commissioni

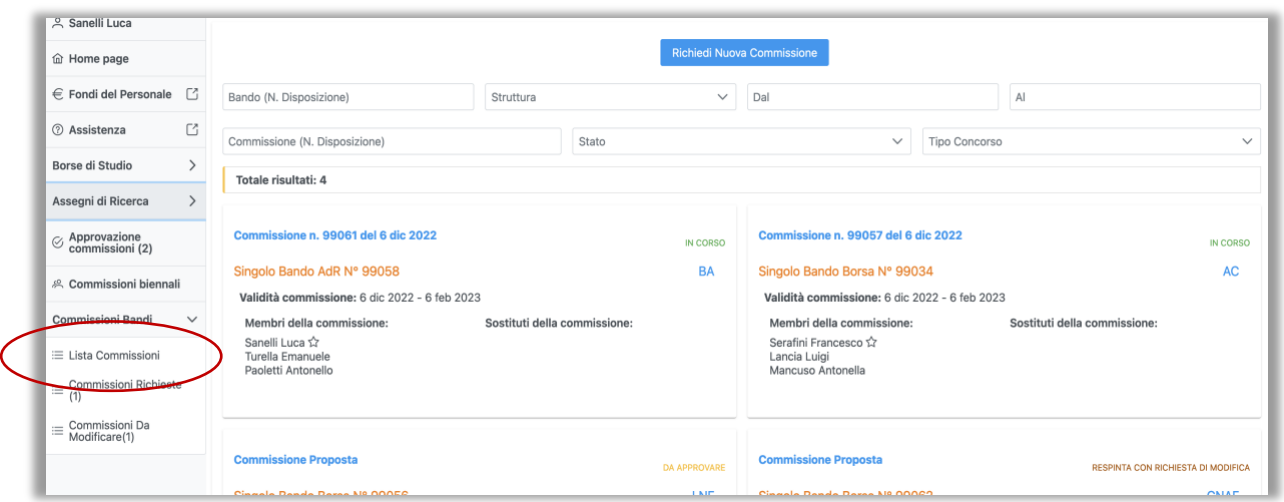

Dal menù "Lista Commissioni" è possibile visualizzare tutte le commissioni richieste e pubblicate. Tramite il form di ricerca è possibile filtrare le commissioni.

#### Richiesta di una nuova commissione

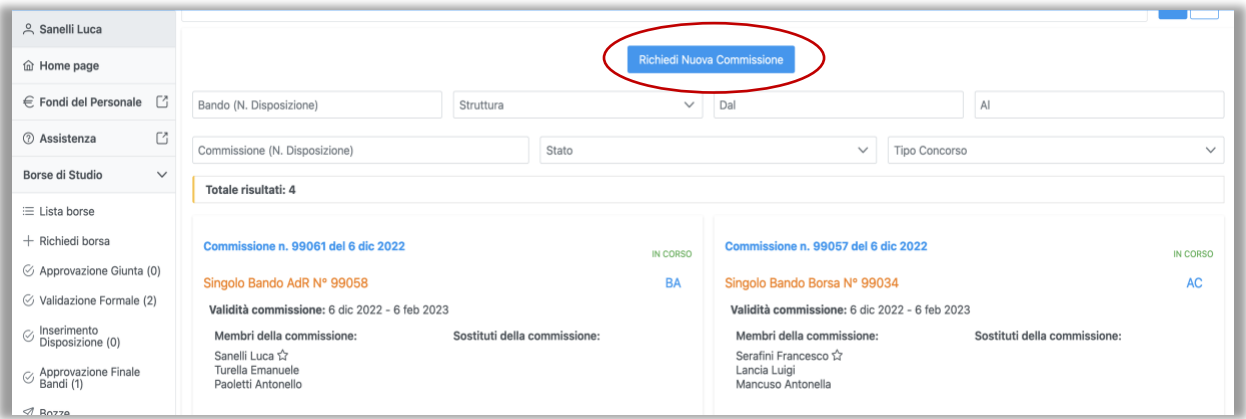

È possibile richiedere una nuova commissione tramite il pulsante "Richiedi Nuova Commissione" posizionato in alto nella lista delle commissioni. NB: Il bando per cui si vuole nominare deve essere stato pubblicato tramite il tool Concorsi.

Nel form di inserimento è sufficiente selezionare il tipo di concorso (BdS o AdR), il numero di bando del concorso e i componenti della commissione.

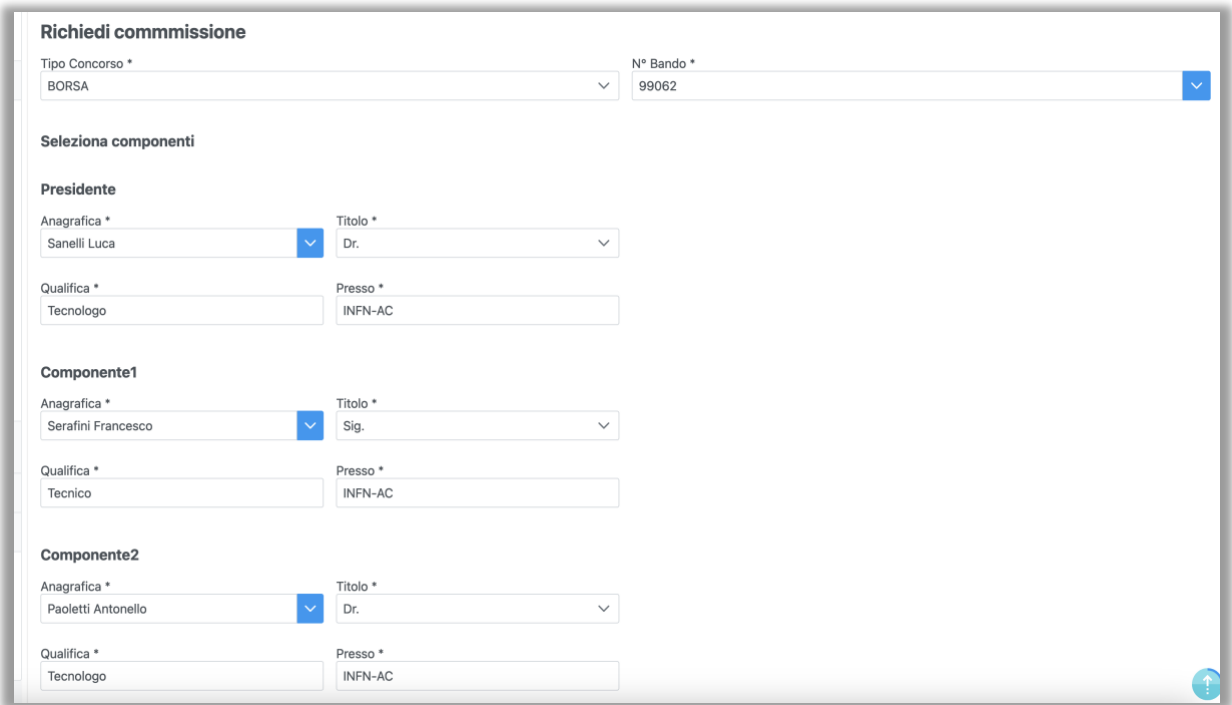

Anche in questo caso, la Presidenza avrà la possibilità di approvare, rifiutare o richiedere una modifica della commissione proposta, con le stesse modalità della biennale.

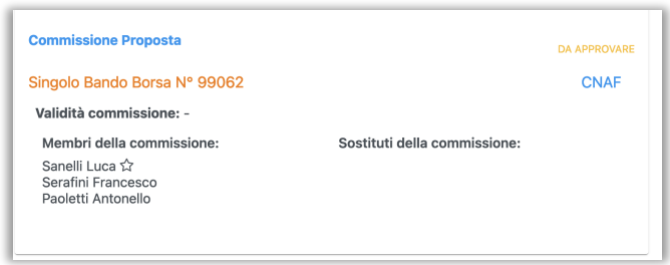

È possibile trovare la commissione sottomessa dal menù "Commissioni Richieste" o ricercandola dal menù "Lista Commissioni".

Una volta approvata, la commissione sarà automaticamente importata su Reclutamento Online

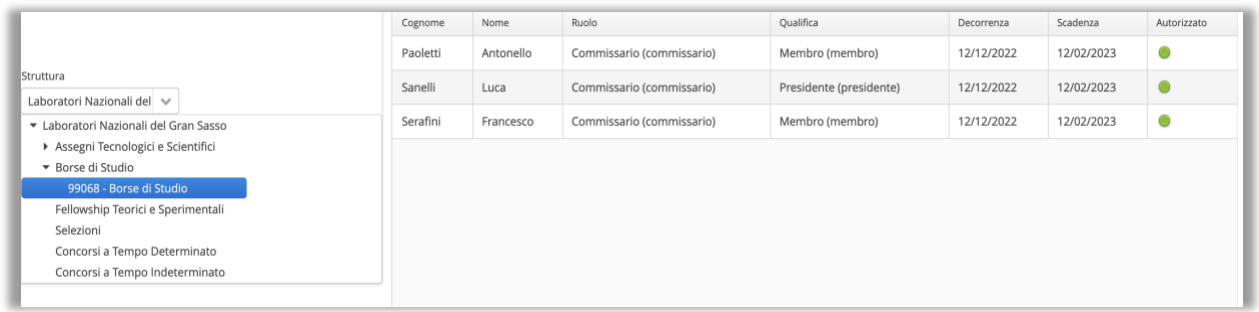